## How To See Hot Accounts in Your Territory Using the 6sense Sales Intelligence Sales App

Prior to attending training, use the filter to see your accounts

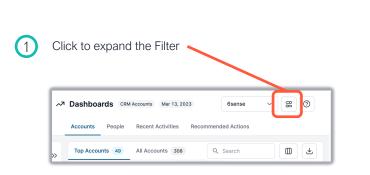

| es App                                                                                                    | These filters only affect your view of<br>dashboard visualizations and<br>reports.               |
|----------------------------------------------------------------------------------------------------|--------------------------------------------------------------------------------------------------|
| 2<br>Select Owner ID and<br>Enter AE Name(s)                                                                               | User Type C<br>Owner ID ×<br>Owner ID<br>Nathan Manning ×                                        |
|                                                                                                    | Account Type C<br>equal to ~<br>Type to Search<br>Employee Range C                               |
| To eliminate customers<br>from your Dashboard view,<br>select the field that<br>identifies Customer vs.<br>Prospect status | Type to Search  Salesforce Account () ()  Account Type x  Account Type not equal to   Customer x |
|                                                                                                    | Reset Cancel Apply                                                                               |

х

Droforonooo

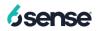